ФЕДЕРАЛЬНОЕАГЕ1ITCTBO ПО ТЕХНИЧЕСКОМУ РЕГУЛИРОВАНИЮ II МЕТРОЛОГИИ

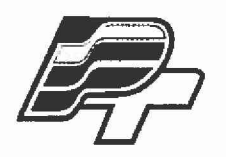

**ФЕДЕРАЛЬНОЕ БЮДЖЕТНОЕ УЧРЕЖДЕНИЕ «ГОСУДАРСТВЕННЫЙ РЕГИОНАЛЬНЫЙ ЦЕНТР СТАНДАРТИЗАЦИИ, МЕТРОЛОГИИ И ИСПЫТАНИЙ В Г. МОСКВЕ» (ФБУ «РОСТЕСТ-МОСКВА»)**

> **УТВЕРЖДАЮ Заместитель генерального директора 'остест-Москва» Е.В. Морин** Ият-**«16» января 2017 г.**

**Государственная система обеспечения единства измерений**

**АНАЛИЗАТОРЫ ЦЕПЕЙ ВЕКТОРНЫЕ ZNBT8, ZNBT20**

**Методика поверки**

**РТ-МП-4131 -441 -2017**

г. Москва 2017 г.

# Содержание

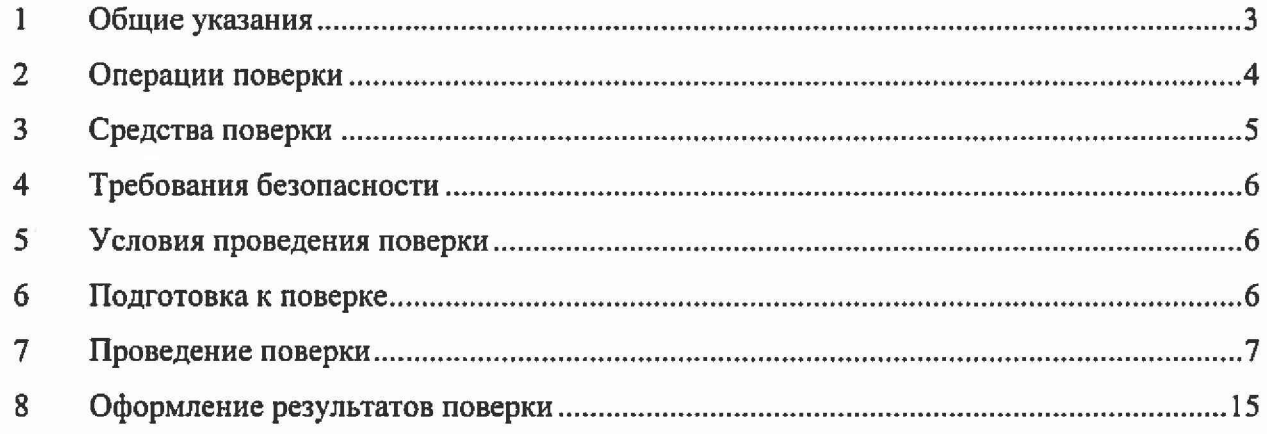

 $\frac{1}{\pi}$ 

### 1 Общие указания

**Настоящая методика устанавливает методы и средства первичной и периодической поверок анализаторов цепей векторных ZNBT8, ZNBT20 (далее АЦВ), изготовленные фирмой "Rohde & Schwarz GmbH & Co. KG", Германия.**

**Интервал между поверками - 12 месяцев.**

**Перед проведением поверки необходимо ознакомиться с указаниями, изложенными в руководстве по эксплуатации на АЦВ.**

### 2 Операции поверки

**При проведении поверки следует выполнить операции, указанные в таблице 1.**

#### **Таблица 1 - Операции поверки**

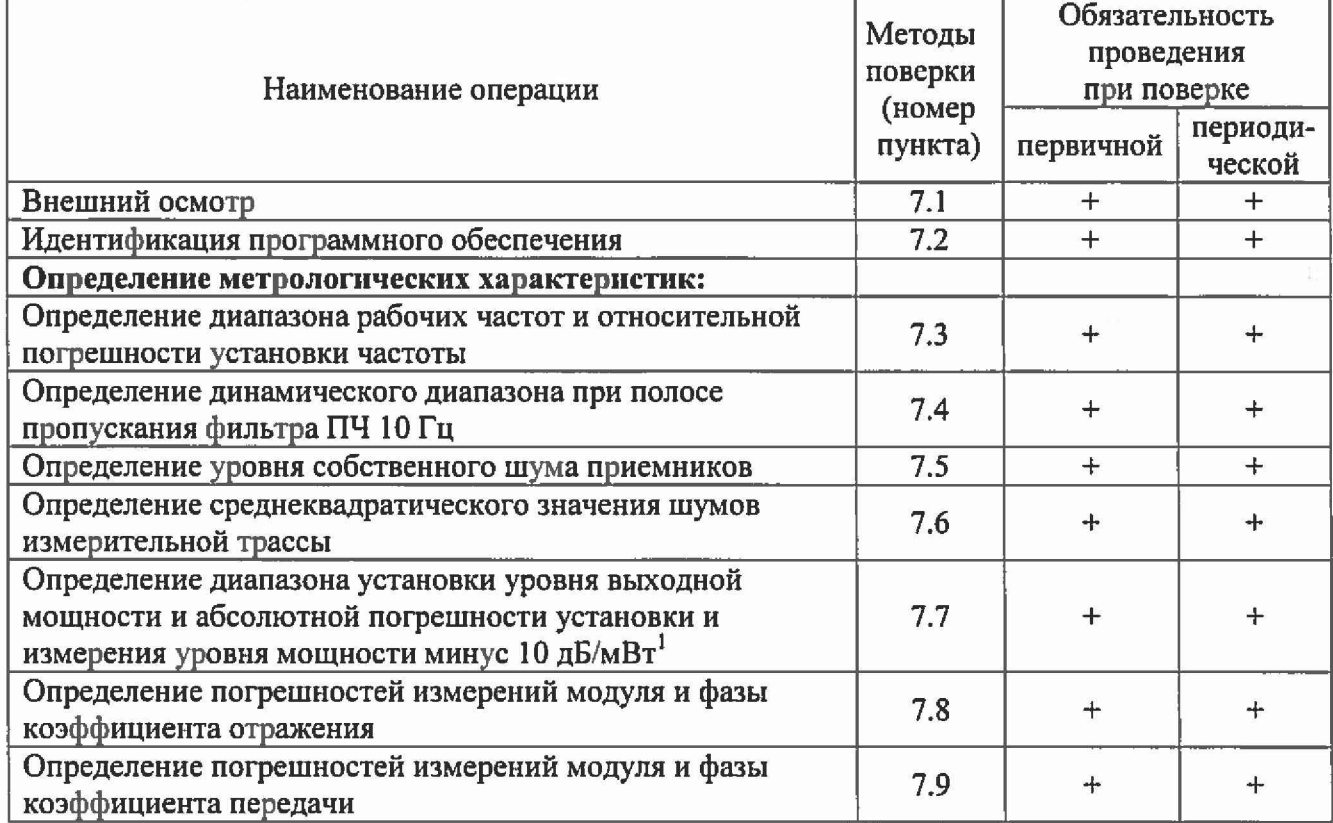

**В случае выявления несоответствия требованиям в ходе выполнения любой операции, указанной в таблице 1, поверяемый АЦВ бракуют, поверку прекращают, и на него оформляют извещение о непригодности.**

**В соответствии с пп. 16 и 18 Приказа Минпромторга России № 1815 от 02.06.2015 допускается проводить периодическую поверку анализаторов цепей векторных ZNBT8, ZNBT20 в ограниченном объеме на основании письменного заявления владельца СИ с соответствующей записью в свидетельстве о поверке.**

**Из полного объема поверки могут быть исключены неиспользуемые измерительные порты (при этом обязательно должно быть поверено не менее 2-х портов), а также верхняя граничная частота при поверке может быть снижена до 8,5 ГГц для модели ZNBT20 (исходя из диапазона частот модельного ряда анализаторов цепей векторных серии ZNBT).**

## 3 Средства поверки

**При проведении поверки АЦВ следует применять средства поверки, указанные в таблице 2. Допускается применение иных средств измерений, обеспечивающих определение метрологических характеристик с требуемой точностью.**

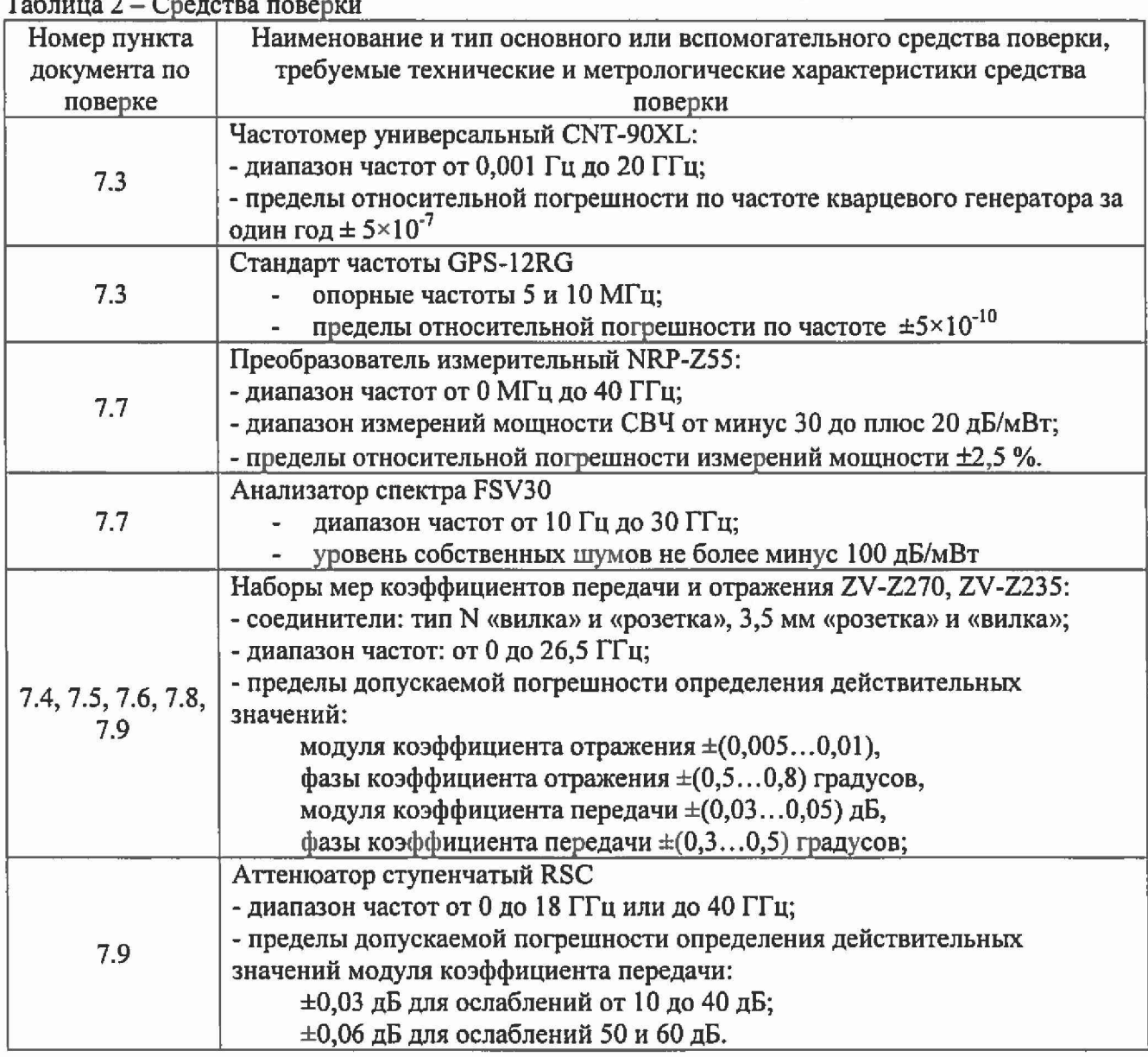

**Таблица 2 - Средства поверки**

**Примечания:**

**1 Вместо указанных в таблице средств поверки разрешается применять другие аналогичные меры и измерительные приборы, обеспечивающие измерения соответствующих параметров с требуемой точностью.**

**2 Применяемые средства поверки должны быть исправны, поверены и при необходимости аттестованы в качестве эталонов единиц величин.**

### 4 Требования безопасности

**При проведении поверки АЦВ необходимо соблюдать «Правила технической эксплуатации электроустановок потребителей», «Правила техники безопасности при эксплуатации электроустановок потребителей» и правила охраны труда.**

**К проведению поверки допускаются лица, прошедшие инструктаж по технике безопасности на рабочем месте, освоившие работу с АЦВ и применяемыми средствами поверки, изучившие настоящую методику.**

**На рабочем месте должны быть приняты меры по обеспечению защиты от воздействия статического электричества.**

**При проведении всех видов работ с АЦВ необходимо пользоваться антистатическим браслетом.**

**Работать с АЦВ необходимо при отсутствии резких изменений температуры окружающей среды. Для исключения сбоев в работе, измерения необходимо производить при отсутствии резких перепадов напряжения питания сети, вызываемых включением и выключением мощных потребителей электроэнергии и мощных импульсных помех.**

### **5 Условия проведения поверки**

**При проведении поверки должны соблюдаться следующие условия:**

- **температура окружающего воздуха.....(23** *±* **5) °С;**
- **относительная влажность воздуха........ не более 80** *%;*
- *-* **атмосферное давление........................... от 84 до 106,7 кПа (от 630 до 800 мм рт. ст.);**
- **напряжение питающей сети..................от 198 до 242 В.**

**При определении абсолютных погрешностей измерений модуля и фазы коэффициентов отражения и передачи, изменение температуры окружающего воздуха после проведения калибровки должно составлять не более ±1 °С. Время измерений по каждому из указанных пунктов не должно превышать одного часа.**

#### **6 Подготовка к поверке**

**Порядок установки АЦВ на рабочее место, включения, управления и дополнительная информация приведены в руководстве по эксплуатации: «Анализаторы цепей векторные ZNBT8, ZNBT20. Руководство по эксплуатации».**

**Убедиться в выполнении условий проведения поверки.**

**Выдержать АЦВ в выключенном состоянии в условиях проведения поверки не менее двух часов, если он находился в отличных от них условиях.**

**Выдержать АЦВ во включенном состоянии не менее 30 минут.**

**Выдержать средства поверки во включенном состоянии в течение времени, указанного в их руководствах по эксплуатации.**

## **7 Проведение поверки**

### **7.1. Внешний осмотр**

Провести визуальный контроль чистоты всех СВЧ соединителей поверяемого АЦВ, включая соединители мер из состава набора калибровочных мер и кабеля.

При внешнем осмотре установить соответствие соединителей измерительных портов АЦВ, соединителей мер, коаксиальных переходов и кабеля СВЧ следующим требованиям:

- отсутствие у соединителей механических повреждений (вмятин, забоин, отслаивания покрытия и т. д.) и заусениц на контактных и токонесущих поверхностях;
- целостность резьбы элементов соединения, которая должна обеспечивать свободное наворачивание накидной гайки

Проверить отсутствие механических повреждений, шумов внутри корпуса, обусловленных наличием незакрепленных деталей, следов коррозии металлических деталей и следов воздействия жидкостей или агрессивных паров, целостность лакокрасочных покрытий, сохранность маркировки и пломб.

Провести чистку СВЧ соединителей. Процедура чистки соединителей включает в себя продувку соединителей сжатым воздухом (использовать баллончик со сжатым воздухом или резиновую грушу) с целью удаления частиц пыли и частиц отслоившихся токопроводящих покрытий и протирку токоведущих поверхностей соединителей спиртом этиловым ректификованным. Протирку производить при помощи ватной палочки смоченной в спирте.

После протирки просушить соединители и убедиться в отсутствии остатков спирта внутри соединителей. Провести визуальный контроль чистоты соединителей, убедиться в отсутствии посторонних частиц. В случае необходимости чистку повторить.

Результаты выполнения операции считать положительными, если:

- кабели СВЧ и меры из состава набора калибровочных мер не имеют механических повреждений;
- отсутствуют шумы внутри корпуса, обусловленные наличием незакрепленных деталей;
- отсутствуют следы коррозии металлических деталей и следы воздействия жидкостей или агрессивных паров, лакокрасочные покрытия не повреждены;
- маркировка, нанесенная на поверяемый АЦВ и все элементы из его комплекта, разборчива;
- пломбы не нарушены.

## **7.2. Идентификация программного обеспечения**

Установить параметры АЦВ: [ SYSTEM: Help: About... ].

В открывшемся программном окне на экране АЦВ должен отобразится номер установленной версии (идентификационный номер) программного обеспечения.

Результаты выполнения операции считать положительными, если номер установленной версии (идентификационный номер) программного обеспечения соответствует приведенному в технической документации.

### **Определение метрологических характеристик**

### **7.3. Определение диапазона рабочих частот и относительной погрешности установки частоты**

Установить параметры АЦВ:

- $-$  [ PRESET ];
- [ SETUP: Freq.Ref.: Internal ];
- [ MEAS : Wave Quantities: al Source Port 1 ];
- $=$  [ SWEEP : Sweep Type : CW Mode ];
- [ CENTER : CW Frequency: **100 kHz;** Power: **0** dBm ];
- [ SWEEP : Sweep Control: Single: Restart Sweep ].

Подключить к измерительному порту 1 АЦВ частотомер электронно-счетный CNT-90XL, работающий от внешней опорной частоты 10 МГц со стандарта частоты GPS-12RG. Измерить значение частоты АЦВ. Вычислить значение относительной погрешности установки частоты.

Установить параметр АЦВ I CENTER: CW Frequency ]:

- 9 kHz и 8.5 GHz для ZNBT8;

- 20 GHz для ZNBT20.

Измерить значение частоты АЦВ. Вычислить значение относительной погрешности установки частоты.

Результаты проверки считать положительными, если значение относительной **|** погрешности установки частоты не более  $\pm 1.10^{-6}$  и не более  $\pm 1.10^{-7}$  с опцией В4.

#### **7.4. Определение динамического диапазона при полосе пропускания фильтра ПЧ 10 Гц**

Подключить к измерительным портам АЦВ 1 и 2 нагрузки согласованные. Установить параметры АЦВ:

- $-$  [ PRESET ];
- $-$  [MEAS : S21 (и также S12)];
- $-$  [ POWER : Power : 10 dBm ];
- $-$  [ POWER : Bandwidth : 10 Hz ]
- [ SWEEP : Number of points : 501 ]
- [ CHANNEL > POWER BW AVG > Factor: 21 / On / Reset ].

После завершения процесса усреднения, при помощи маркера, определить максимальное значение измерительной трассы S21 (а также S12) в диапазоне рабочих частот.

Провести аналогичные измерения для остальных портов АЦВ, используя порт 1 в качестве опорного и выбирая измерения трасс Sil (а также Sli), где i- номер используемого порта.

Результаты проверки считать положительными, если модуль измеренного максимального значения измерительной трассы не менее значений, указанных в таблице 3.

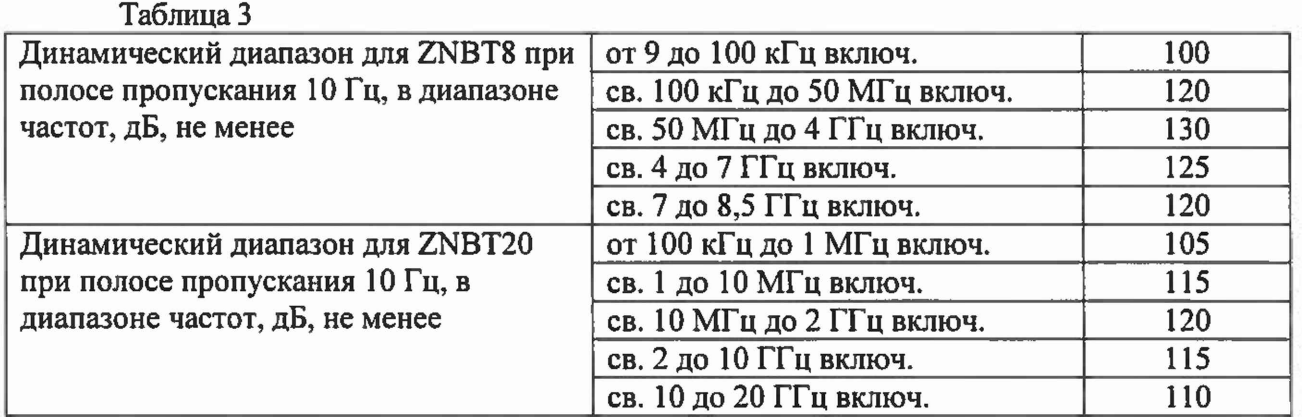

### **7.5. Определение уровня собственного шума приемников**

Установить параметры АЦВ:

- $-$  [ PRESET ]:
- $-$  [ MEAS : Wave Quantities : b1 Source Port 1 ] (для порта 1);
- $-$  [ POWER : Power : -40 dBm ];
- [  $POWER: Power: RF$  Off All Channels ];

Анализаторы цепей векторные ZNBT8, ZNBT20<br>Методика Поверки РТ-МП-4131-441-2017 Методика Поверки РТ-МП-4131-441-2017

- $-$  [  $POWER: Bandwidth: 1 kHz$ ];
- [ SWEEP : Number of points : 501 ];
- [ CHANNEL > POWER BW AVG > Factor: 21 / On / Reset ].

Подключить к измерительным портам 1 и 2 АЦВ нагрузки согласованные.

После завершения процесса усреднения, при помощи маркера, определить максимальное значение измерительной трассы «b1 Source Port 1» в диапазоне рабочих частот. Вычислить уровень собственного шума приемников, нормализованный к полосе 1 Гц, путем вычитания из измеренного максимального значения измерительной трассы «b1 Source Port 1» величины 30 дБ.

Установить параметры АЦВ:

- [ MEAS : Wave Quantities : Ь2 Source Port 1 ] ( для порта 2 ).

После завершения процесса усреднения, при помощи маркера, определить максимальное значение измерительной трассы «Ь2 Source Port 1» в диапазоне рабочих частот. Вычислить уровень собственного шума приемников, нормализованный к полосе 1 Гц, путем вычитания из измеренного максимального значения измерительной трассы «Ь2 Source Port 1» величины 30 дБ.

Провести аналогичные измерения для остальных портов АЦВ, используя порт 1 в качестве опорного и выбирая измерения трасс «bi Source Port 1» , где i- номер используемого порта.

Результаты проверки считать положительными, если уровень собственного шума приемников, нормализованный к полосе 1 Гц не более значений, указанных в таблице 4.

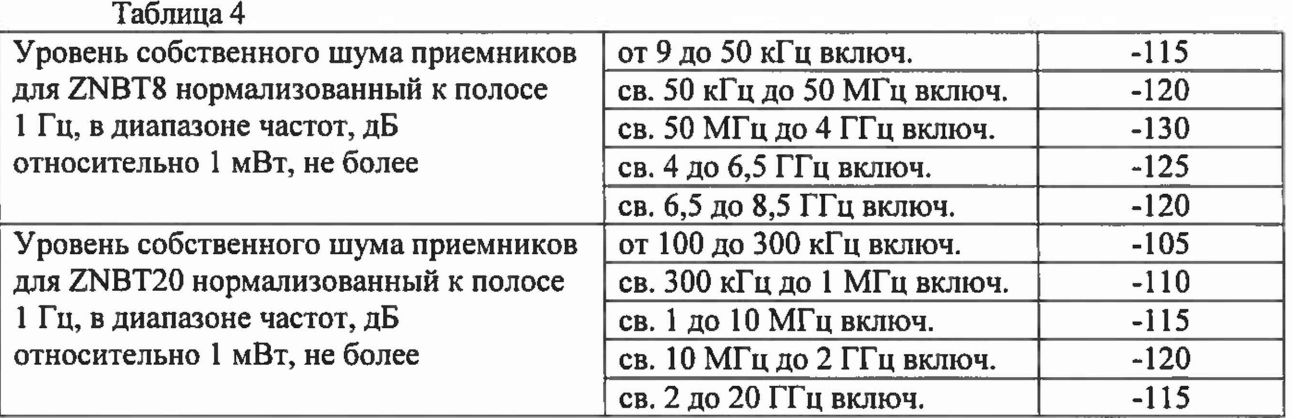

**7.6. Определение среднеквадратического значения шумов измерительной трассы** Подключить к измерительным портам 1 и 2 АЦВ нагрузки короткозамкнутые. Установить параметры АЦВ:

- $-$  [ PRESET ];
- $-$  [MEAS : S11 (а также S22)];
- $-$  [ **POWER** : Power: 0 dBm ];
- $-$  [ POWER: Bandwidth: 10 kHz ];
- $-$  [ SWEEP : Number of points : 1001 ].

Выполнить автомасштабирование измерительной трассы. Определить частоты, где наблюдается максимальное значение флюктуаций измерительной трассы. Зафиксировать значения этих частот  $f_N$ .

Установить параметры АЦВ:

- [ SWEEP: Sweep Type : CW Mode];
- $-$  [ **POWER**: Bandwidth : 10 kHz ];
- $-$  [ CENTER : CW Frequency :  $f_N$ ];
- [ SWEEP: Number of points : 201 ];
- [ TRACE CONFIG : Trace statistics : Mean/Std Dev/RMS ];
- [ SWEEP : Sweep Control: Single : Restart Sweep ];

**Зафиксировать измеренное среднеквадратическое значение шумов при измерении модуля коэффициента отражения на частоте** fw **(Statistics Std Dev value):** SD short-

**Подключить к измерительному порту 1 (2) АЦВ нагрузку холостого хода из набора калибровочных мер АЦВ.**

**Зафиксировать измеренное среднеквадратическое значение шумов при измерении** модуля коэффициента отражения на частоте f<sub>N</sub> (Statistics Std Dev value): SD<sub>OPEN</sub>.

Из значений: SD<sub>SHORT</sub> и SD<sub>OPEN</sub> выбрать максимальные.

**Провести аналогичные измерения для остальных портов АЦВ, выбирая измерения трасс «Sii», где i- номер используемого порта.**

**Результаты проверки считать положительными если среднеквадратическое значение шумов измерительной трассы при измерении модуля/фазы коэффициента отражения не более значений, указанных в таблице 5.**

\*

**Таблица 5**

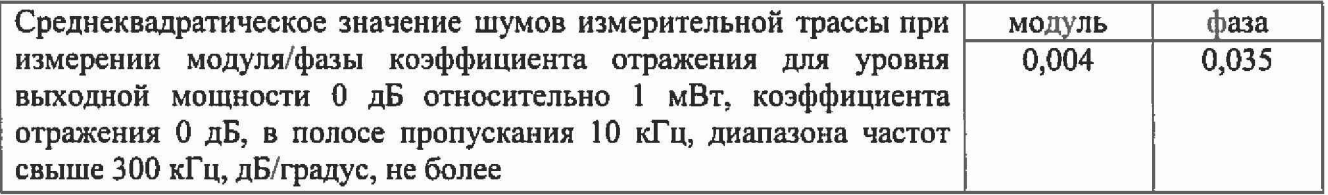

**7.7. Определение диапазона установки уровня выходной мощности и абсолютной погрешности установки и измерения уровня мощности минус 10 дБ/мВт**

7.7.1. Для проведения проверки диапазона установки уровня выходной мощности подключить преобразователь (далее ваттметр) NRP-Z55 через адаптер NRP-Z4 к одному из USB разъемов АЦВ.

Установить параметры АЦВ:

- [PRESET];

- [ MEAS : Power Sensor: Power Meter Pmtrl, Source Port 1, Auto Zero];

 $-$  [ **POWER**: Power: 13 dBm ].

**Подключить ваттметр NRP-Z55 к измерительному порту 1 АЦВ через переход измерительный.**

После завершения процесса развертки, при помощи маркера, определить максимальные значения выходной мощности АЦВ как значения измерительной трассы в диапазоне рабочих частот.

Установить параметры АЦВ:

- [ SWEEP : Sweep Type : CW Mode ];

- [ CENTER : CW Frequency : 8,5 **GHz** (20 **GHz** для ZNBT20);

- [ POWER : Power: -55 dBm (-30 dBm для ZNBT20 ].

Подключить анализатор спектра FSV30 к измерительному порту 1 АЦВ через переход измерительный и кабель. На анализаторе установить центральную частоту 8,5 ГГц (или 20 ГГц для ZNBT20), полосу обзора 1 МГц, полосу 1 кГц.

При наличии опции аттенюатора в канале источника В21 установить:

- [ POWER : Power: -85 dBm (-60 dBm для ZNBT20 ].

После завершения процесса развертки, при помощи маркера, определить минимальные значения выходной мощности АЦВ.

Повторить измерения для всех измерительных портов АЦВ, выбирая Source Port i и контролируя наличие опции В2Х для соответствующего порта, где i - номер измерительного порта.

7.7.2. При проведении проверки абсолютной погрешности установки уровня выходной мощности минус 10 дБ/мВт и погрешности измерения уровня мощности минус 10 дБ/мВт опорным каналом АЦВ в диапазоне частот подключить ваттметр NRP-Z55 к измерительному порту АЦВ **Анализаторы цепей векторные ZNBT8, ZNBT20 лист Ю Методика Поверки РТ-МП-4131-441-201**7 **листов 15**

через переход измерительный и измерить уровень мощности. Измерения проводить на следующих фиксированных частотах  $f_{\text{ISM}}$ : 100 кГц; 10 МГц; 50 МГц; 100 МГц; 500 МГц; 1 ГГц; 2 ГГц; 3 ГГц; 4 ГГц; 4,5 ГГц; 5 ГГц, 6 ГГц, 7 ГГц, 8,5 ГГц (для ZNBT20 - дополнительно от 9 ГГц до 20 ГГц с шагом 1 ГГц). Последовательность операций описана ниже.

Подготовить к работе ваттметр NRP-Z55 в соответствии с его руководством по эксплуатации.

Установить параметры АЦВ:

- $-$  [ PRESET ]:
- [ MEAS : Wave Quantities : al Source Port 1 ];
- [ SWEEP : Sweep Type : CW Mode ];
- [ SWEEP: Sweep Params: Number of Points 5 ];
- [ POWER: Bandwidth : 100 Hz ];
- $-$  [ POWER : Power :  $-10$  dBm ];
- $-$  [ CENTER : CW Frequency :  $f_{\text{max}}$ ];
- [ TRACE CONFIG : Trace statistics : Mean/Std Dev/RMS ];
- [ SWEEP: Sweep Control: Single : Restart Sweep ].
- При смене рабочей частоты изменять параметр  $\mathbf{[}$  CENTER : CW Frequency :  $f_{\text{true}}$  ].

Измерить ваттметром уровень выходной мощности на порте АЦВ *(Р1изм* в дБ/мВт). Рассчитать абсолютную погрешность установки уровня выходной мощности по формуле:

## *Л Р* = *Р1изм - Руст,*

где *Р уст -* установленный уровень мощности минус 10 дБ/мВт.

Зафиксировать измеренное значение мощности в опорном канале АЦВ Statistics Mean values: (P2<sub>H3M</sub> в дБ/мВт). Рассчитать абсолютную погрешность измерения уровня мощности в опорном канале АЦВ по формуле:

## $AP = P2_{H3M} - P1_{H3M}$

Выполнить операции пунктов на всех тестовых частотах.

Выполнить операции для измерительного порта i АЦВ, установив предварительно параметр [ MEAS : Wave Quantities: ai Source Port i ].

7.7.3. При проведении проверки абсолютной погрешности измерения уровня выходной мощности минус 10 дБ/мВт приемным каналом АЦВ в диапазоне частот подключить кабель СВЧ к измерительному порту 1 АЦВ. К свободному концу кабеля СВЧ подключить ваттметр NRP-Z55 через переход измерительный и провести измерения мощности. Отключить ваттметр от кабеля и свободный конец кабеля подключить к порту 2 АЦВ. Измерить уровень мощности в приемнике Ь2 АЦВ.

Измерения проводить на фиксированных частотах  $f_{\text{IGM}}$ , указанных выше.

Установить параметры АЦВ:

- $-$  [ PRESET ];
- [ MEAS : Wave Quantities : b2 Source Port 1 ];
- $-$  [POWER: Power:  $-10$  dBm ];
- [ SWEEP : Sweep Type : CW Mode ];
- [ SWEEP : Sweep Params : Number of Points 5 ];
- [ POWER : Bandwidth : 100 Hz ];
- [ TRACE CONFIG : Trace statistics : Mean/Std Dev/RMS ];
- $-$  [ CENTER : CW Frequency :  $f_{\text{max}}$ ].
- При смене рабочей частоты изменять параметр [ CENTER : CW Frequency :  $f_{\text{IGM}}$  ].

Измерить уровень мощности *PI изм* в дБ/мВт на выходе кабеля СВЧ с помощью ваттметра. Зафиксировать результат измерений.

Отключить ваттметр от кабеля и свободный конец кабеля подключить к порту 2 АЦВ. Зафиксировать измеренное значение мощности в приемнике Ь2 АЦВ Statistics Mean values: (*Р2изм* в дБ/мВт). Рассчитать абсолютную погрешность измерения уровня мощности в измерительном **канале АЦВ по формуле:**

#### *АР*<sup>=</sup> *Р2изм - Р^изм,*

Выполнить операции пунктов на всех тестовых частотах.

Выполнить операции пунктов для i-oro измерительного приемника bi АЦВ, установив предварительно параметр [ MEAS : Wave Quantities: bi Source Port 1 ].

Повторить операции для измерительного канала порта 1 (Ы), используя в качестве источника любой другой измерительный порт.

Результаты проверки считать положительными, если диапазон установки уровня выходной мощности соответствует значениям, указанным в таблице 6, пределы допускаемой относительной погрешности установки уровня мощности минус 10 дБ/мВт соответствуют значениям, указанным в таблице 7, пределы допускаемой относительной погрешности измерения уровня мощности минус 10 дБ/мВт соответствуют значениям, указанным в таблице 8**.**

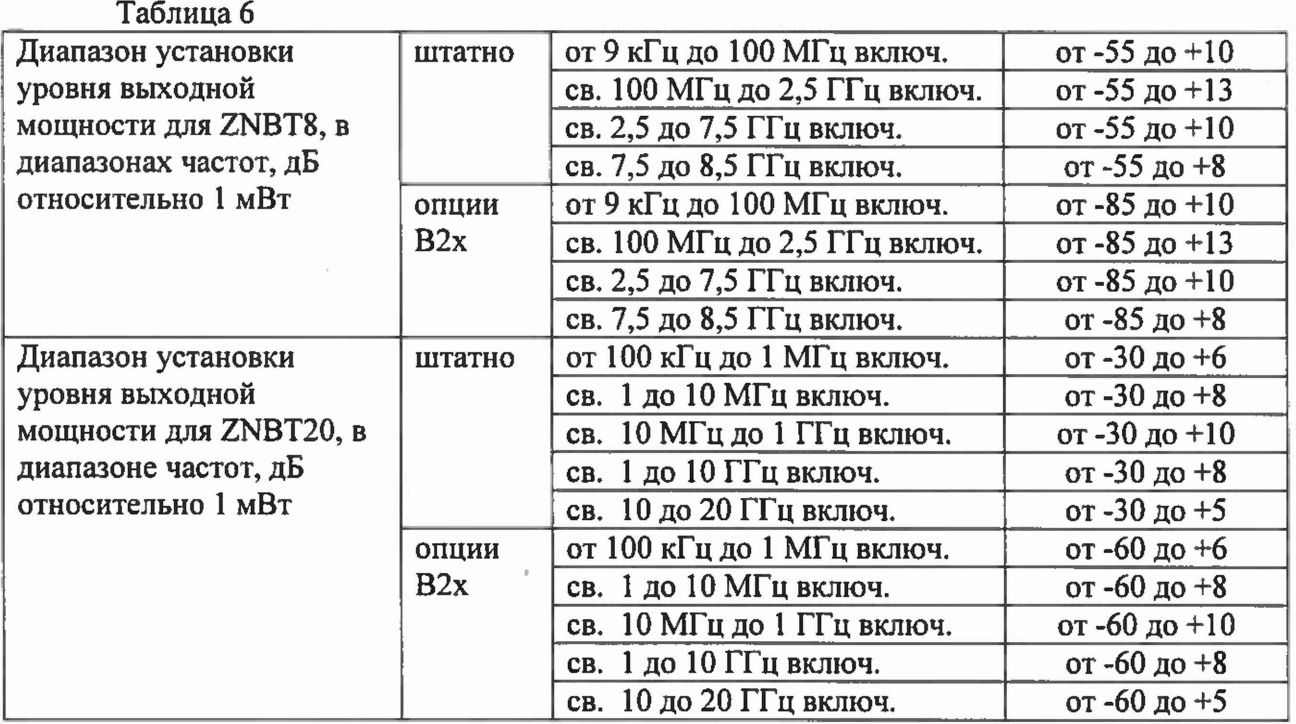

#### Таблица 7

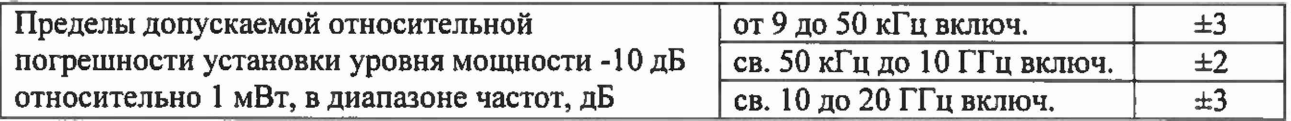

Таблица 8

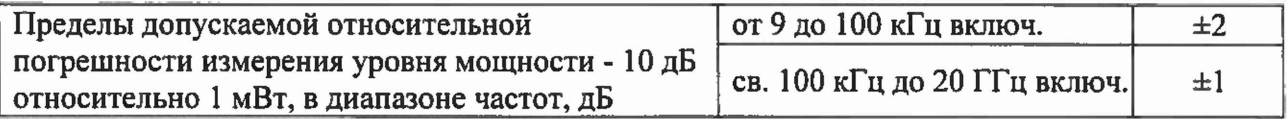

### **7.8. Определение погрешностей измерений модуля и фазы коэффициента отражения**

Определение погрешностей измерений модуля и фазы коэффициента отражения выполняется в соответствии с МИ 3411-2013 «Анализаторы цепей векторные. Методика определения метрологических характеристик» (пп. 10.6 и 11.1), после выполнения полной двухпортовой калибровки портов 1 и 2 в конфигурации «розетка»-«вилка» с помощью измерительного кабеля и калибровочного набора (ZV-Z270 для ZNBT8 и ZV-Z235 для ZNBT20). В процессе проведения калибровки и в процессе последующих измерений, изменение температуры окружающего воздуха не должно быть не более  $\pm 1$  °С. Подключение калибровочных и эталонных мер производить с использованием ключа тарированного из набора калибровочных мер.

Установить количество точек таким, чтобы частоты измерений и частоты поверки эталонных мер коэффициента отражения и коэффициента передачи совпадали, для исключения погрешности интерполяции между точками.

Результаты проверки считать положительными, если пределы допускаемой абсолютной погрешности измерений модуля/фазы коэффициента отражения, дБ/градус, для диапазонов частот и модуля коэффициента отражения не превышают значений, приведенных в таблице 9.

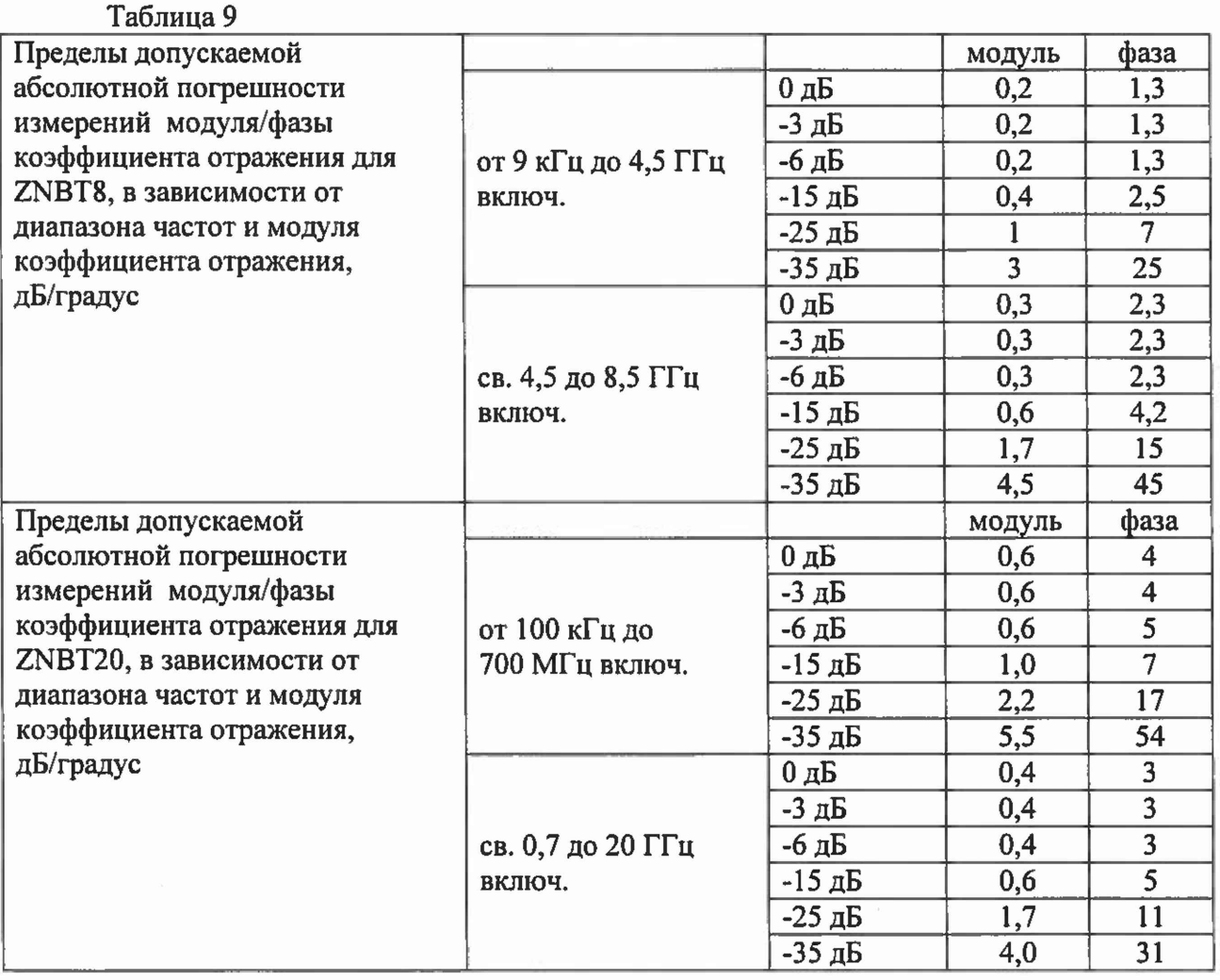

**7.9. Определение погрешностей измерений модуля и фазы коэффициента передачи**

Погрешность измерения модуля и фазы коэффициента передачи выполняется, после выполнения полной двухпортовой калибровки АЦВ. В процессе проведения калибровки и в процессе последующих измерений, изменение температуры окружающего воздуха не должно быть не более  $\pm 1$  °С. Подключение калибровочных и эталонных мер производить с использованием ключа тарированного из набора калибровочных мер.

Вьшолнить предустановку АЦВ ([ **PRESET** ]). Установить полосу пропускания фильтра ПЧ 10 Гц, уровень мощности 0 дБ/мВт. Установить количество точек таким, чтобы частоты измерений и частоты поверки эталонных мер коэффициента передачи совпадали, для исключения погрешности интерполяции между точками. Создать измерительную трассу для измерения параметров  $S_{21}$ .

Подключить кабели СВЧ к измерительным портам 1 и 2 АЦВ. Выполнить полную двухпортовую калибровку TOSM в конфигурации «вилка»-«вилка» в соответствии с указаниями руководства по эксплуатации АЦВ.

Последовательность измерения эталонных мер коэффициента передачи из набора ZV-Z270 описывается ниже.

Подключить к порту 1 и порту 2 через кабели СВЧ эталонную меру коэффициента передачи. Выполнить авто-масштабирование измерительных трасс.

Определить с помощью маркеров значения модуля и фазы коэффициента передачи в диапазоне рабочих частот в точках поверки эталонной меры.

Для каждой из частот поверки определить абсолютные погрешности измерений модуля и фазы коэффициента передачи по формуле:

$$
\Delta X = X_{u2w} - X_{zmv}
$$

где *Х эт -* модуль/фаза коэффициента передачи эталонной меры на частоте поверки.

Затем подключить к АЦВ эталонную меру КП - аттенюатор RSC. Последовательность измерений описывается ниже.

Подключить к порту 1 и порту 2 через кабели СВЧ эталонную меру коэффициента передачи. На АЦВ провести учет вносимого ослабления эталонной меры, выполнив для трассы:

- [ TRACE FUNCT ]

**- [ Data -> Mem ]**

**- [ Show Mem : off ]**

**- j Math = Data/Mem : on ]**

На аттенюаторе поочередно устанавливать номинальные значения разностного ослабления из ряда 10; 20; 30; 40; 50; 60 дБ

Определить с помощью маркеров значения модуля  $A_{\mu\nu}$  в диапазоне рабочих частот в точках поверки эталонной меры.

Для каждой из частот поверки определить абсолютные погрешности измерений модуля коэффициента передачи, по формулам:

### $\Delta A = A_{\mu_{2M}} - A_{\mu_{m}};$

где  $A_{3m}$  - модуль КП эталонной меры на частоте поверки.

Результаты проверки считать положительными, если пределы допускаемой абсолютной погрешности измерения модуля/фазы коэффициента передачи, дБ/градус, для диапазонов частот и модуля коэффициента передачи, не превышают значений, приведенных в таблице 10.

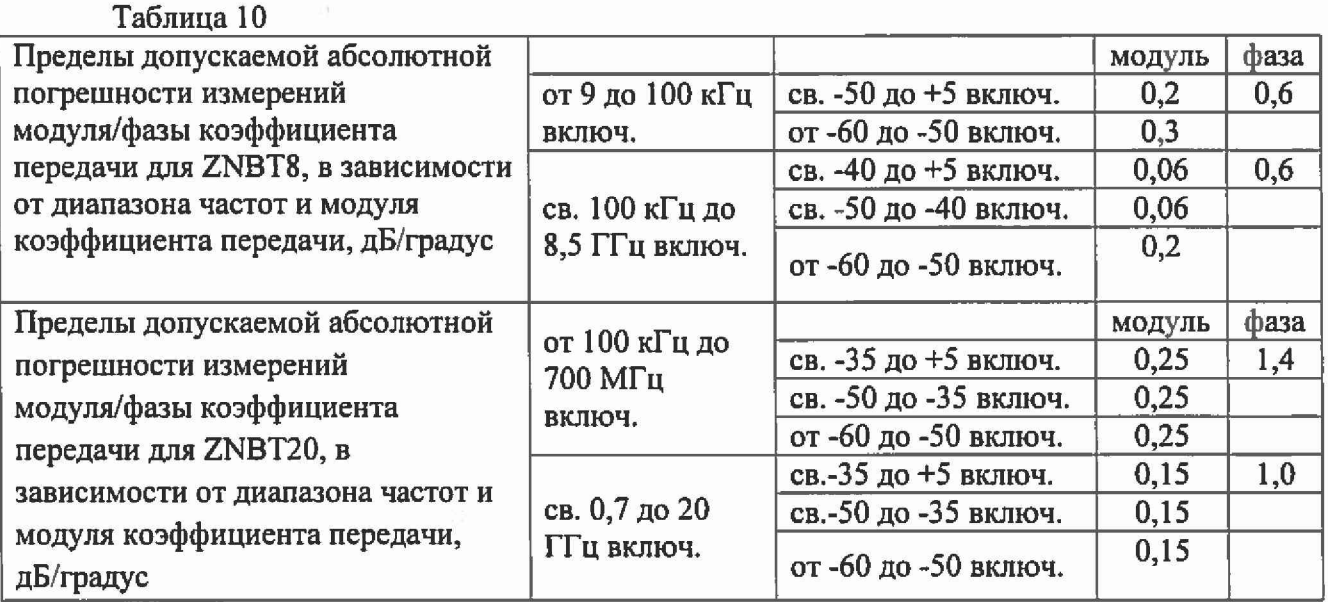

#### **8 Оформление результатов поверки**

8.1 Результаты измерений, полученные в процессе поверки, заносят в протокол произвольной формы.

8.2 При положительных результатах поверки оформляют свидетельство о поверке. В свидетельство о поверке заносят серийные номера набора калибровочных мер и кабеля СВЧ, с которыми выполнялась поверка АЦВ.

Знак поверки наносится на заднюю панель анализаторов цепей векторных ZNBT8, ZNBT20 или на свидетельство о поверке.

8.3 При отрицательных результатах поверки, выявленных при внешнем осмотре, опробовании или выполнении операций поверки, выдается извещение о непригодности с указанием причин.

Начальник лаборатории № 441

ФБУ «Ростест-Москва» С. Э.Баринов  $\mathbb{Z}_{p}$ Р. А. Осин

Начальник сектора №1 лаборатории № 441 ФБУ «Ростест-Москва»